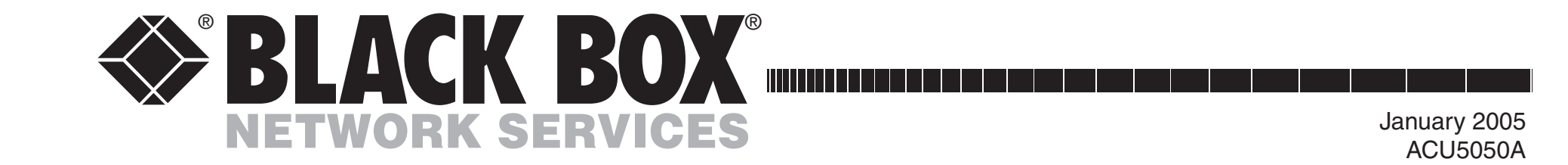

# **ServSwitch Wizard USB Extender**

Order **toll-free** in the U.S. 24 hours, 7 A.M. Monday to midnight Friday: **877-877-BBOX CUSTOMER**  FREE technical support, 24 hours a day, 7 days a week: Call **724-746-5500** or fax **724-746-0746**  Mail order: **Black Box Corporation**, 1000 Park Drive, Lawrence, PA 15055-1018 Web site: **www.blackbox.com** • E-mail: **info@blackbox.com SUPPORT INFORMA-**

# <span id="page-1-0"></span>**Contents**

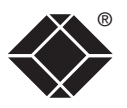

# Welcome

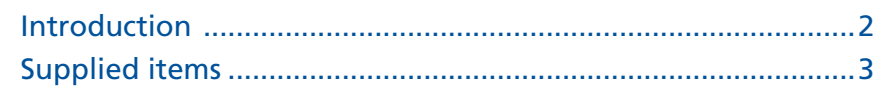

# Installation

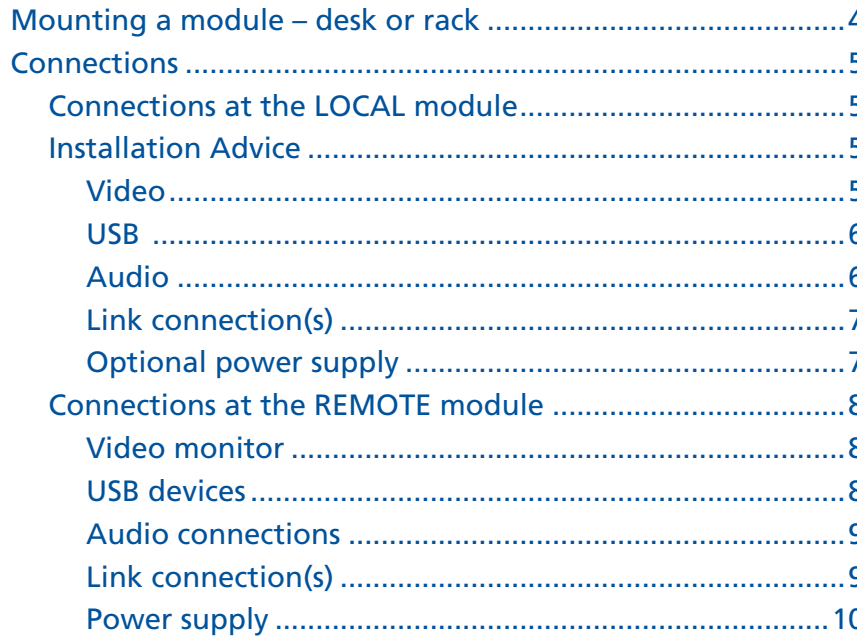

# Operation

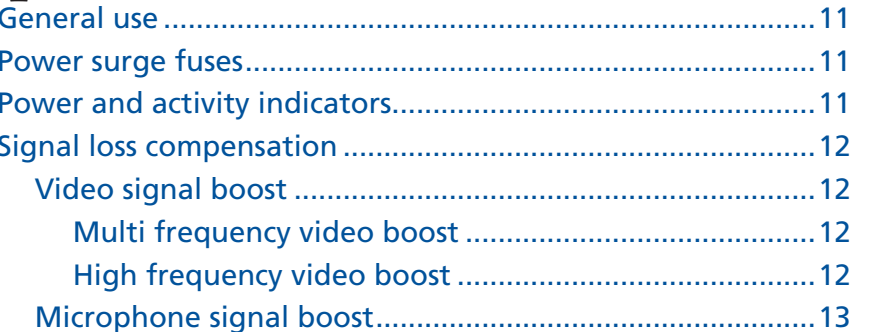

# **Further information**

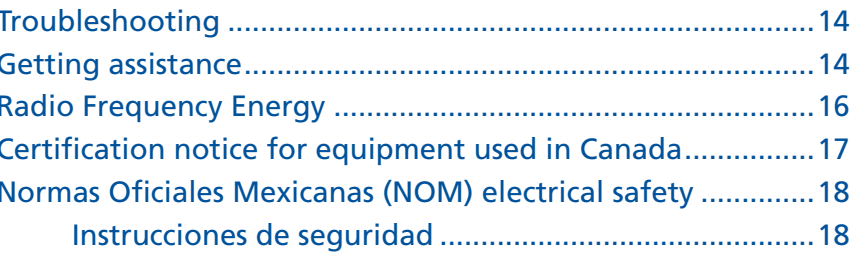

FURTHER<br>INFORMATION

OPERATION

**CONTENTS** WELCOME CONTENTS

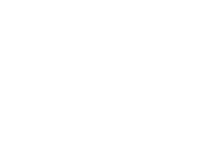

# <span id="page-2-1"></span><span id="page-2-0"></span>**Welcome**

# **Introduction**

Thank you for choosing the Wizard USB Extender set. These compact modules allow you to extend the distance between any system and its peripherals by up to 100 metres. In addition to transferring video signals, the extender units provide four USB ports and microphone input as well as stereo speaker output.

In a straightforward setup procedure, one module connects to the system while the other is situated next to the user and attaches to the various peripherals. The two modules are then linked by one or two standard CAT-5 twisted pair cables: one to carry video and USB data, the other to (optionally) transfer microphone and speaker signals.

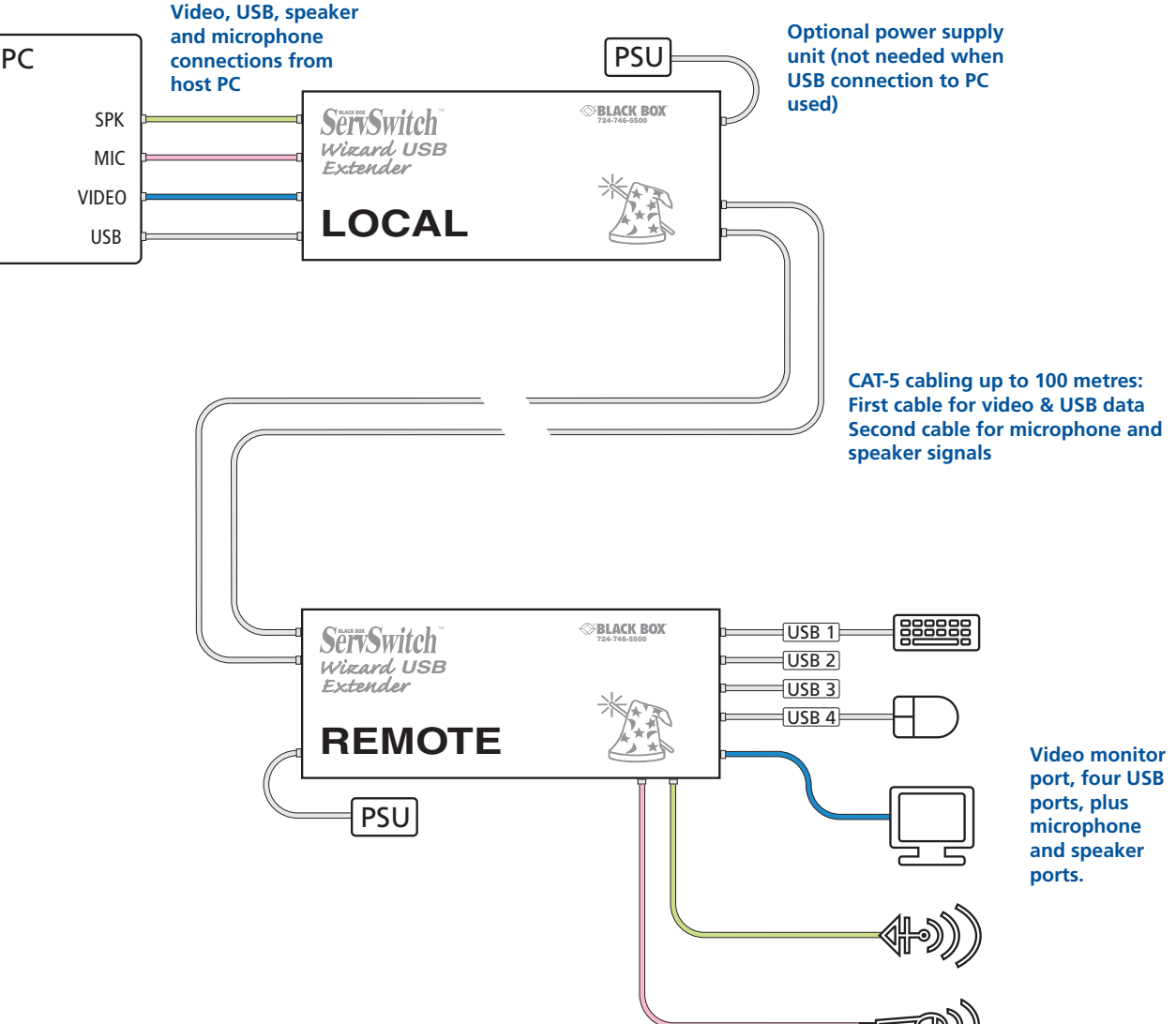

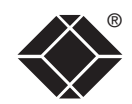

<span id="page-3-0"></span>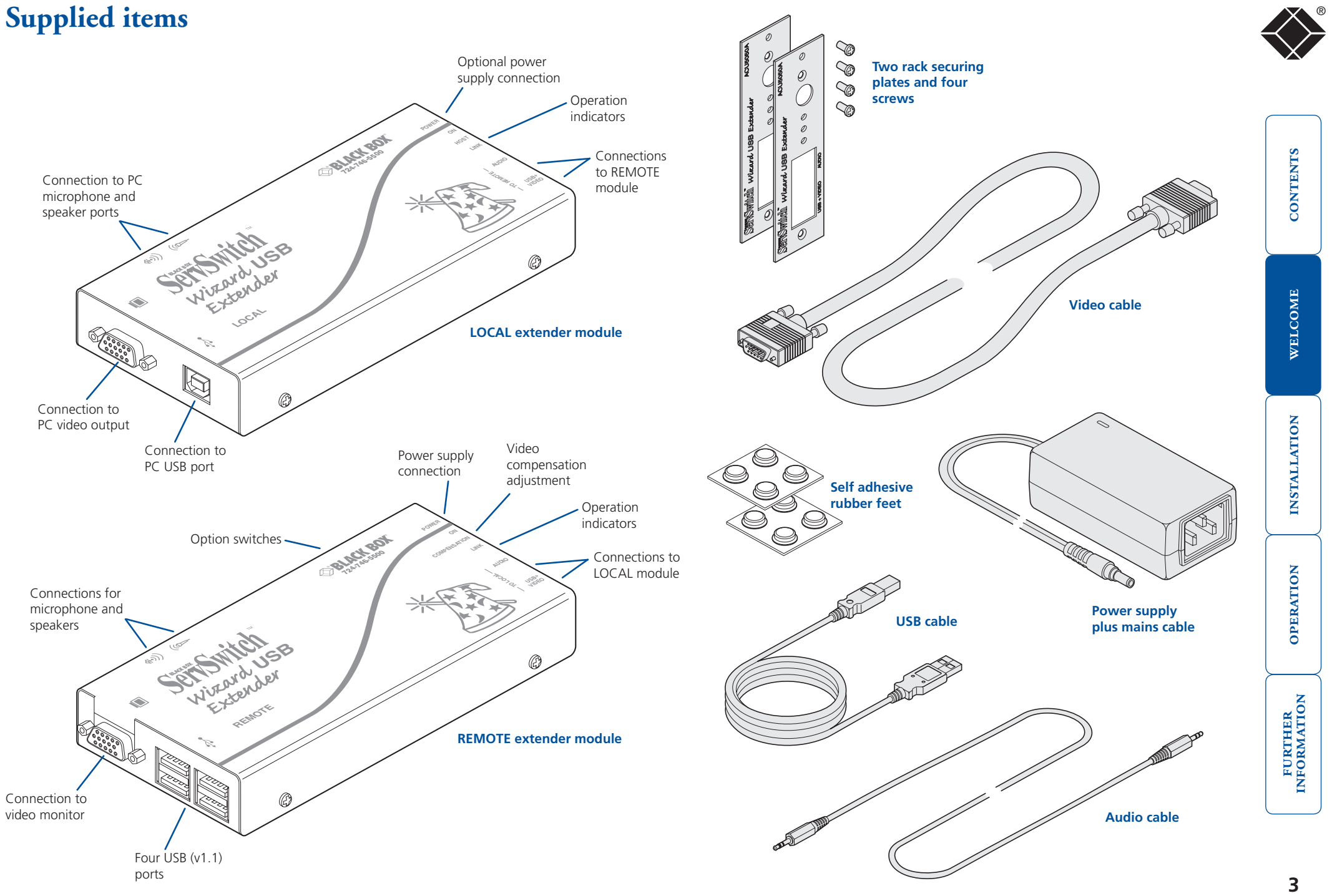

# <span id="page-4-1"></span><span id="page-4-0"></span>**Installation**

The installation of the Wizard USB Extender set is straightforward and can best be achieved in most cases by following these stages for each module:

- Mount the module
- [Connect the cables](#page-5-1)

# **Mounting a module – desk or rack**

The Wizard USB Extender modules can be situated on a desk (or floor) or alternatively, for larger installations, mounted within optional rack mount chassis units.

#### **Desk mount**

Apply the supplied self-adhesive rubber feet to the underside of the module(s).

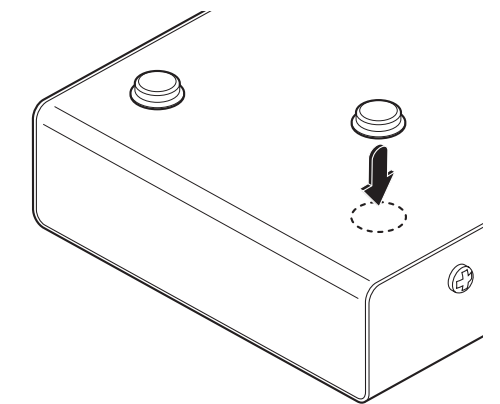

### **Rack mount**

*Note: The module switches are not accessible once it is inserted into the rack, therefore, check all settings before insertion.* 

- 1 Place the supplied rack securing plate onto the front of the module and secure it with the two countersunk screws.
- 2 Orient the module on its side so that its labelled face is the correct way up and the securing plate is facing away from the rack.
- 3 Slide the module into the required rack position. The rectangular cut-out in the front upper lip of the rack allows the two screws on the module's upper edge to slide through.
- 4 The rack mount chassis has a series of holes in its floor that are spaced to accommodate the two screws on the module's lower edge. Ensure that the screws correctly locate into the two holes of the chosen slot. The rack securing plate on the module should now be flush with the front of the rack mount chassis.
- 5 Use the third (pan-head) screw, in the top hole of the rack securing plate to fasten the module to the rack.

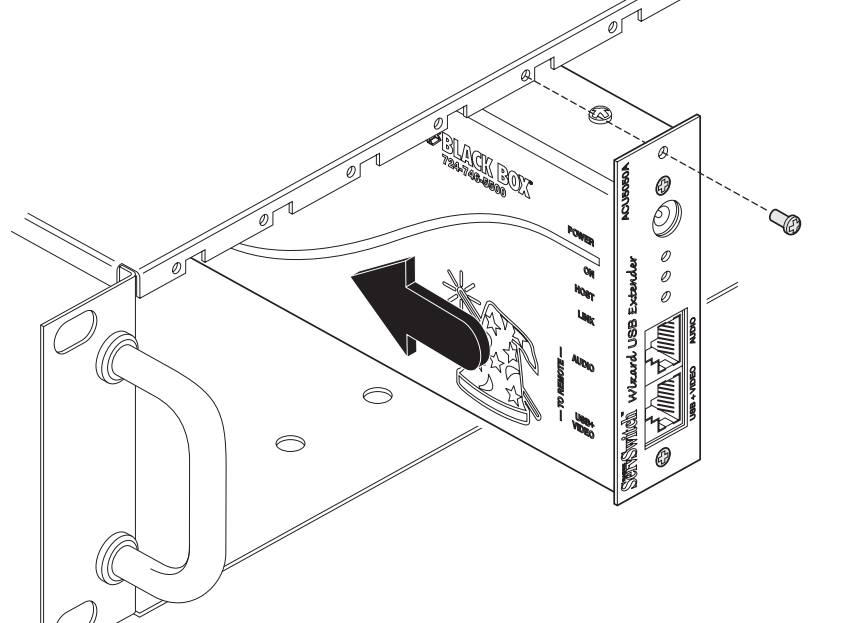

**CONTENTS** 

# <span id="page-5-1"></span><span id="page-5-0"></span>**Connections**

The naming of the LOCAL and REMOTE modules relate to their proximity to the computer system.

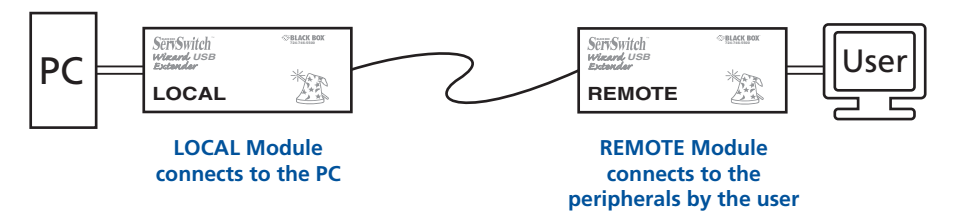

Hence, the LOCAL module connects directly to the system, while the REMOTE is at the other end of the twisted pair cable(s) and attaches to the video monitor, USB peripherals and sound equipment.

# **Connections at the LOCAL module**

When using the full capabilities of the Wizard USB Extender modules, the following connections are made to the LOCAL module:

- Video see right
- [USB](#page-6-1)
- [Audio](#page-6-1)
- [Twisted pair link\(s\)](#page-7-1)
- [Optional power supply](#page-7-1)

Cables can be attached in any order, not necessarily the order shown in this section.

*Note: Wherever possible, ensure that the PC system is switched off when connecting cables.* 

# **Installation Advice**

- For correct operation, the local and remote units must have ground connections. At the computer end, this is achieved by ensuring that the computer or KVM switch that the Wizard module is connected to has a ground connection. At the keyboard / monitor / mouse end, this can be achieved by ensuring that the Wizard module's power supply is connected to a grounded power outlet. Alternatively, a ground connection will be made via the monitor, if the monitor is itself grounded.
- Try to avoid laying the interconnect cable alongside power cables where possible.

### **Video**

1 Locate the supplied video cable and attach one end to the connector marked  $\Box$  on the LOCAL module.

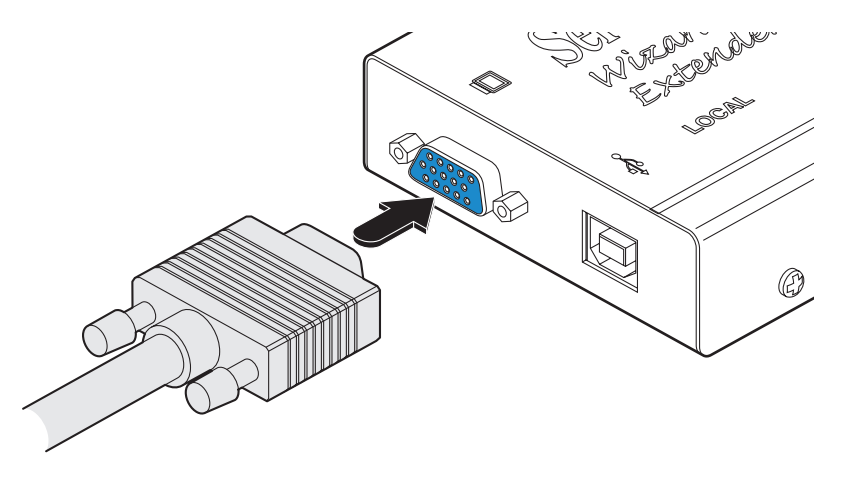

2 Attach the other end of the video cable to the video output port of the host PC.

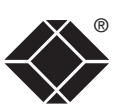

1 Locate the supplied USB cable and insert the smaller connector into the LOCAL module socket marked  $\cdot \leftrightarrow$ .

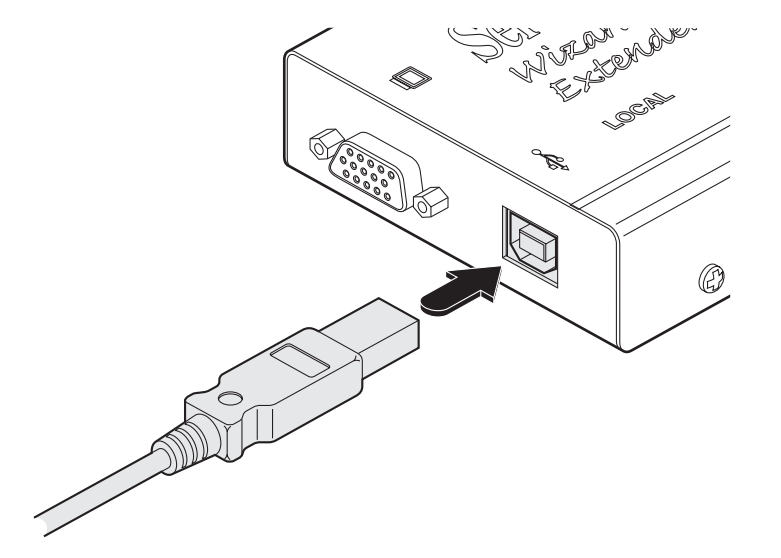

2 Attach the other end of the USB cable to one of the USB sockets of the host PC.

*Note: When connected to a USB port of the PC, the LOCAL module does not require the use of a power supply unit (the REMOTE module, however, always requires a power supply).* 

## **Audio**

1 Locate the supplied audio cable and attach one end to the required jack socket marked  $\left(\ast\right)$  (speaker) or ( $\left(\rightleftharpoons\right)$  (microphone) on the LOCAL module (if you need to simultaneously use the speaker and microphone connections, a second audio link cable will be needed).

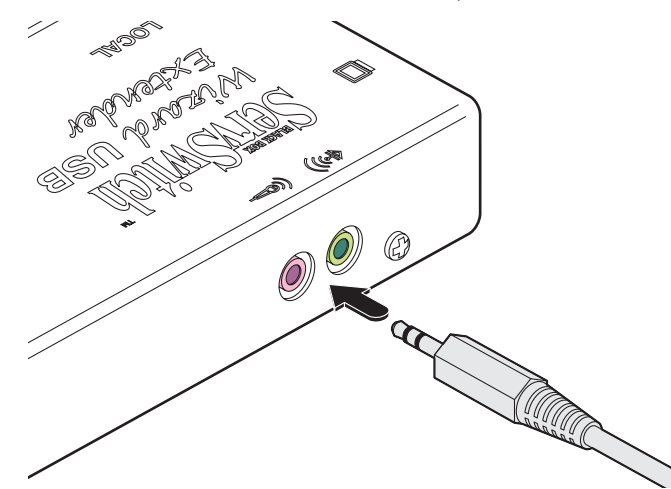

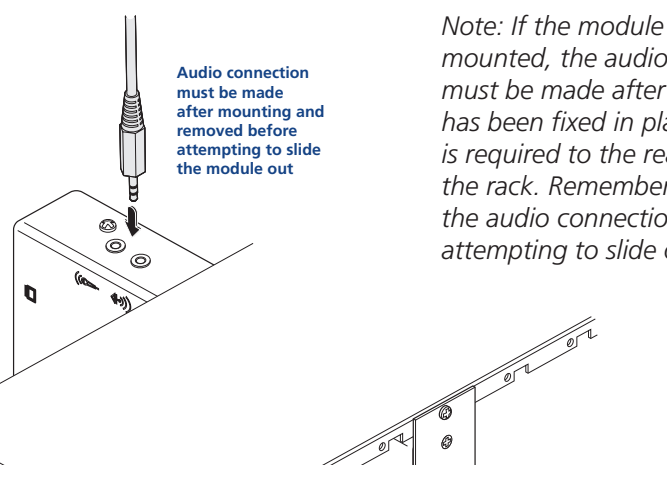

*Note: If the module is rack mounted, the audio connection must be made after the module has been fixed in place. Access is required to the rear and above the rack. Remember to remove the audio connection before attempting to slide out the module.*

- 2 Insert the plug at the other end of the audio cable to appropriate socket on the PC system:
	- Microphone sockets are often coloured pink
	- Speaker sockets are often coloured light green.

<span id="page-6-1"></span><span id="page-6-0"></span>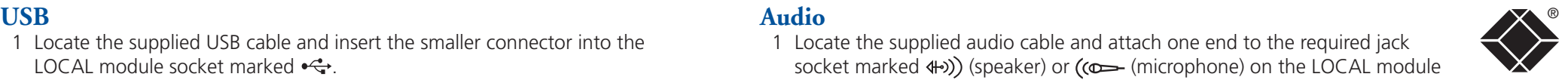

Links between the LOCAL and REMOTE modules are made via one (or two) twisted pair cables, specified to Category 5 or higher. Ensure that the total twisted pair cable length for each connection (including patch boxes) does not exceed 100 metres.

- When extending only video and USB, only a single link cable is required.
- When extending video, USB and audio signals, two link cables are required.

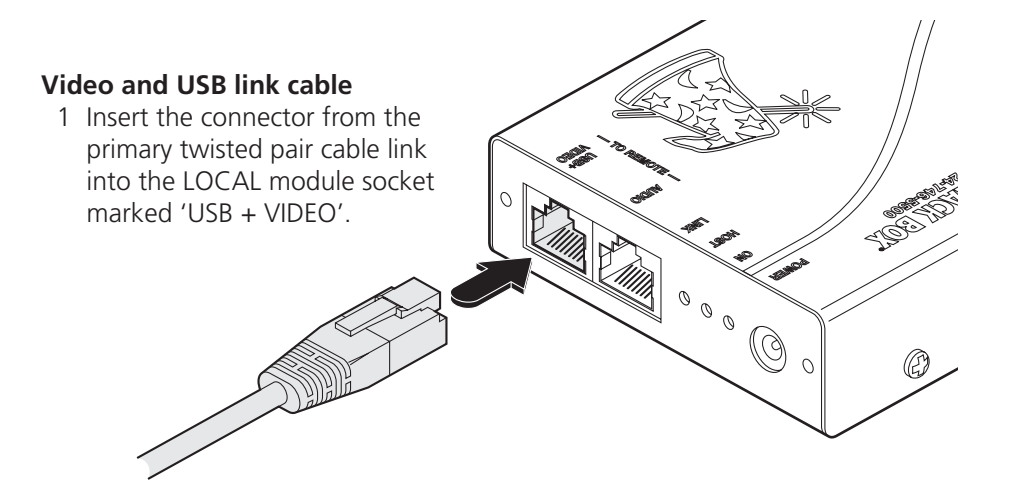

#### **Audio link cable**

*Required only when using microphone and/or speakers.*

1 Insert the connector from the secondary twisted pair cable link into the LOCAL module socket marked 'AUDIO'.

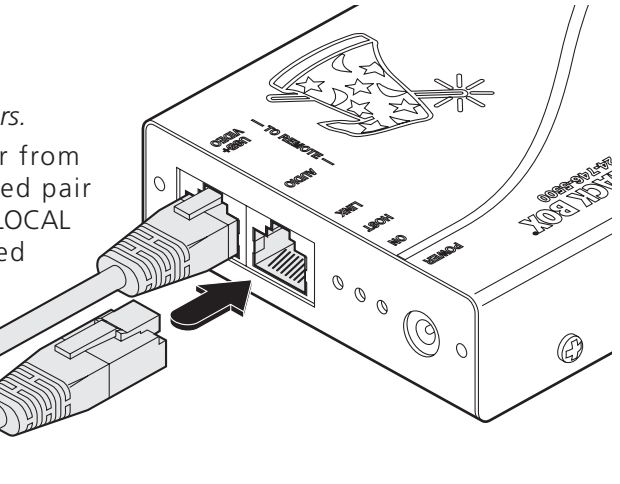

## <span id="page-7-1"></span><span id="page-7-0"></span>**Connection(s) Solution Connection(s) Conserved By Connection(s) Connection(s) Connection(s) Connection(s) Connection(s) Connection(s) Connection(s) Connection(s) Connection(s) Connection(s) Conne**

A power supply is only required by the LOCAL module when no USB connection is made to the USB port of the PC.

1 Attach the output connector of the power supply to the LOCAL module socket marked 'POWER'.

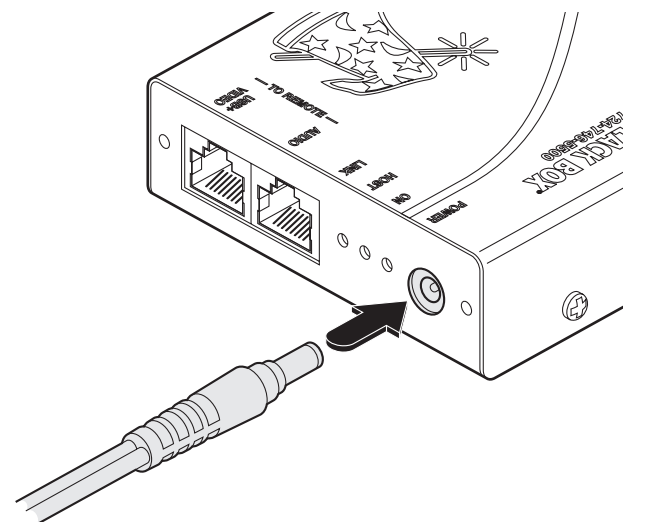

2 Insert the IEC connector of the supplied power lead into the corresponding socket of the power supply. Connect the other end of the power lead to a nearby mains socket.

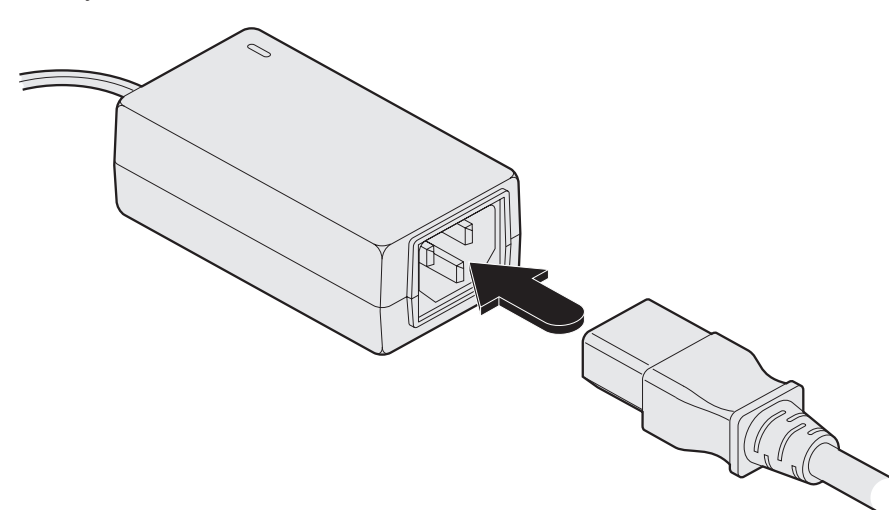

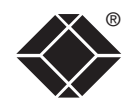

# <span id="page-8-0"></span>**Connections at the REMOTE module**

When using the full capabilities of the Wizard USB Extender modules, the following connections are made to the REMOTE module:

- Video monitor see below
- USB devices see below
- [Audio \(microphone and speakers\)](#page-9-1)
- [Link connection\(s\)](#page-9-1)
- [Power supply](#page-10-1)

Cables can be attached in any order, not necessarily the order shown in this section.

## **Video monitor**

1 Attach the lead from the monitor to the REMOTE module socket marked  $\Box$ .

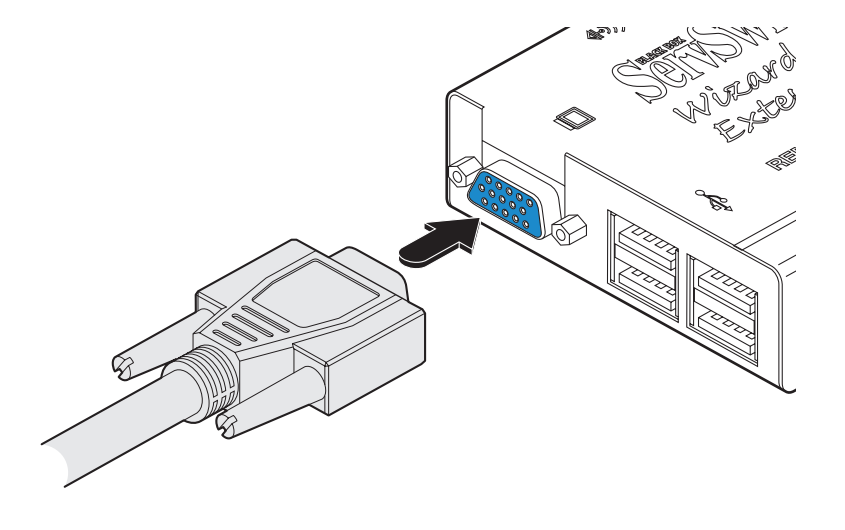

## **USB devices**

The REMOTE module contains a USB hub that provides four separate USB 1.1 channels.

1 Attach the leads from up to four USB devices to the REMOTE module sockets marked  $\leftrightarrow$ .

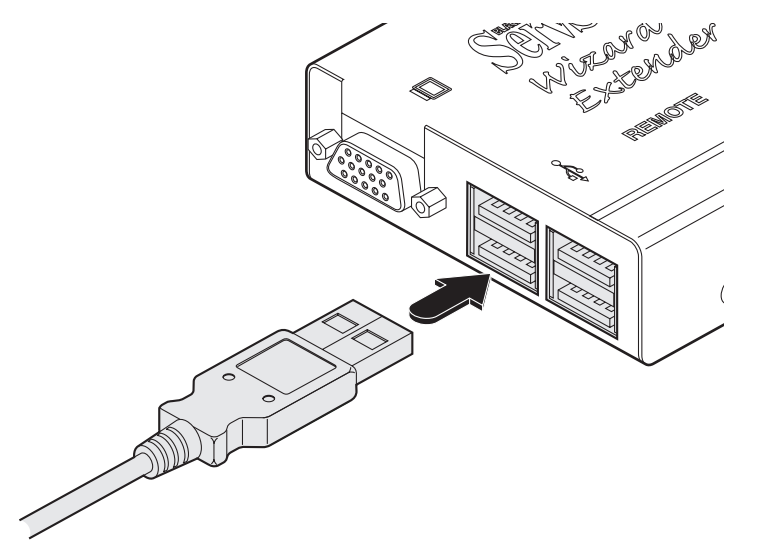

### <span id="page-9-1"></span><span id="page-9-0"></span>**Audio connections**

Audio connections are available at the two 3.5" jack sockets mounted on the side (same side as the switch bank) of the REMOTE module.

- 1 Make the required audio connections according to the corresponding connection(s) at the LOCAL module.
	- Microphone connections are made to the REMOTE module socket marked (co-
	- Speaker connections are made to the REMOTE module socket marked (→)

Links between the REMOTE and LOCAL modules are made via one (or two) twisted pair cables, specified to Category 5 or higher. Ensure that the total twisted pair cable length for each connection (including patch boxes) does not exceed 100 metres.

- When extending only video and USB, only a single link cable is required.
- When extending video, USB and audio signals, two link cables are required.

 $\bigcup_{\mathbb{C}}\mathbb{C}^{\mathbb{C}}$ 

 $\bigcup_{\mathbb{C}}\mathbb{C}^{\circ}$ 

 $\circledcirc$ 

 $\mathbb{O}$ 

#### **Video and USB link cable**

1 Insert the connector from the primary twisted pair cable link into the REMOTE module socket marked 'USB + VIDEO'.

*Note: The REMOTE module provides a signal boost feature to assist with* 

*unresponsive microphones. See* [Microphone signal boost](#page-13-1) *for details.* 

**Audio connection must be made after mounting and removed before attempting to slide the module out**

*Note: If the module is rack mounted, the audio connection must be made after the module has been fixed in place. Access is required to the rear and above the rack. Remember to remove the audio connection before attempting to slide out the module.*

# **Audio link cable**

*and/or speakers.*

secondary twisted pair cable link into the REMOTE module socket marked 'AUDIO'.

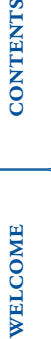

**CONTENTS** 

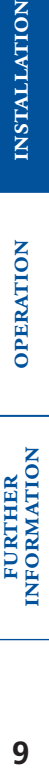

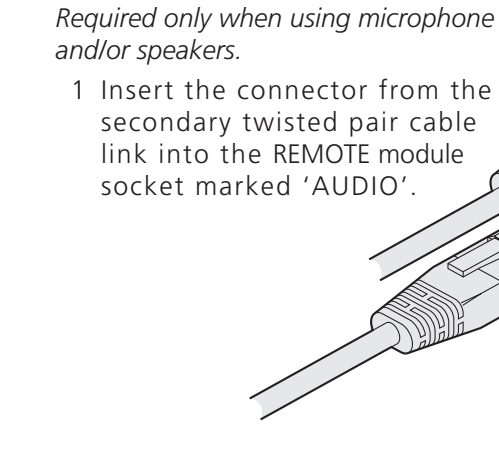

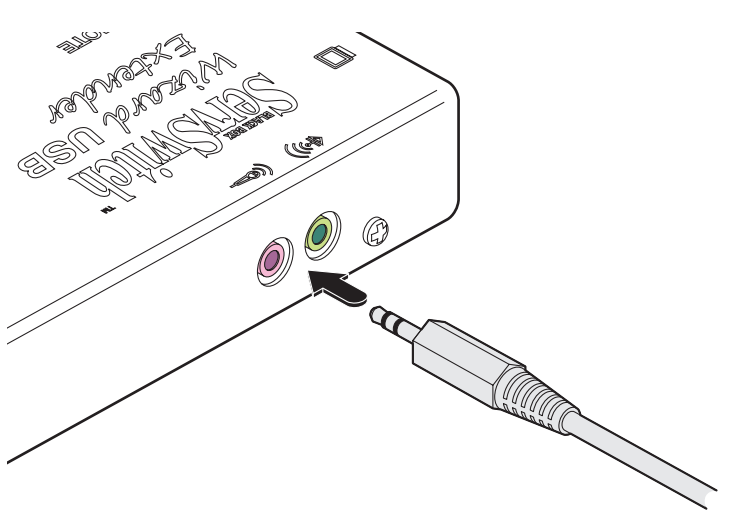

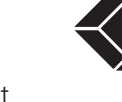

## <span id="page-10-1"></span><span id="page-10-0"></span>**Power supply**

A power supply is always required by the REMOTE module.

1 Attach the output connector of the power supply to the REMOTE module socket marked 'POWER'.

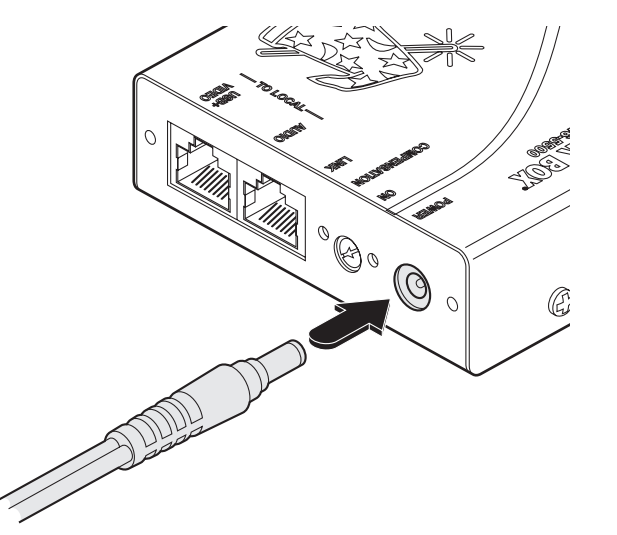

2 Insert the IEC connector of the supplied power lead into the corresponding socket of the power supply. Connect the other end of the power lead to a nearby mains socket.

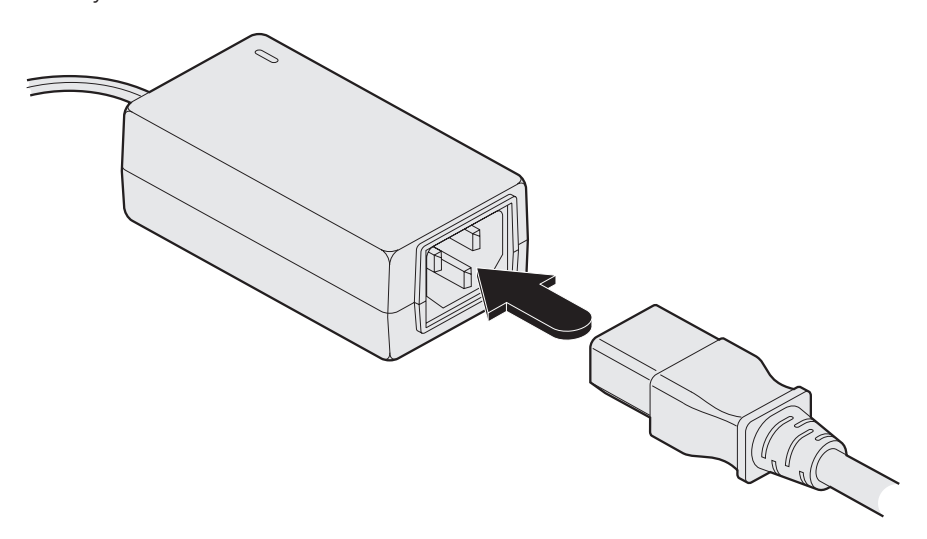

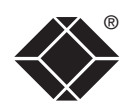

# <span id="page-11-1"></span><span id="page-11-0"></span>**Operation**

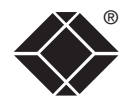

# **General use**

In use, the Wizard USB Extender modules should be transparent - the system and its peripherals should operate exactly as normal, the only difference being that they are now up to 100 metres apart.

In some installations, you may see some 'shadows' to the right of high contrast screen characters. This can be caused by signal loss over long distances (or low quality link cables) or by incorrect video signal compensation settings - see the [Signal loss compensation](#page-12-1) section for details.

# <span id="page-11-2"></span>**Power surge fuses**

Both modules contain internal automatic cut-out fuses to protect against power surges.

#### **If a module stops responding**

- Check whether the module's ON indicator is lit. If the ON indicator is lit, then the problem is unlikely to be power related, check all the connections.
- If the module ON indicator is not lit, check the indicator on its power supply, or for the LOCAL module, check that the PC is operating and the USB link is still connected.
- If the power supply indicator is lit, or the PC is operating (with the USB link intact), then the anti-surge surge fuse may have been tripped. Reset the anti-surge fuse, as detailed next.

#### **To reset an anti-surge fuse**

Remove the power connection (or, for an unpowered LOCAL module, the USB connection) from the module for one second and then reconnect.

# **Power and activity indicators**

The front panels of both modules feature recessed indicators to provide confirmation of power and activity.

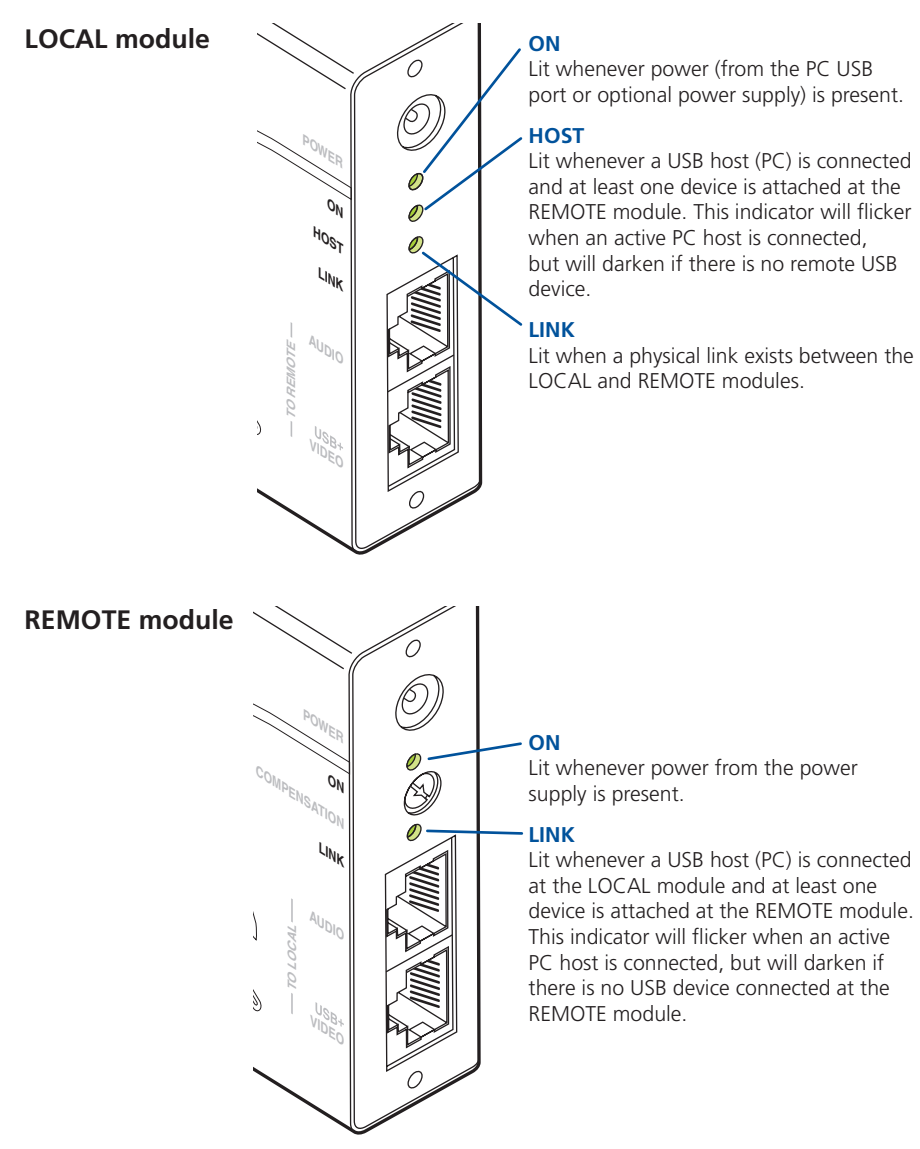

# <span id="page-12-1"></span><span id="page-12-0"></span>**Signal loss compensation**

Analog signals such as video and audio are susceptible to the effects of cable resistance. When transmitted over long distances the degradations can begin to produce noticeable results. To maintain a high quality service, the Wizard USB Extender modules feature both video and microphone signal loss compensation features.

# **Video signal boost**

Two separate boost features are available to ensure that the video signal remains as crisp and clear as possible:

- Multi frequency video boost this feature boosts all video frequencies to counter the general effects of long cable runs. This boost feature is adjusted using the small switches along the side of the REMOTE module.
- High frequency video boost this feature affects only the higher video frequencies that face additional degradation over long spans. This boost feature is adjusted using the recessed dial at the front end of the REMOTE module.

*Note: If the video image remains fuzzy or distorted after applying both types of boost, then there may be a 'skew' problem. This is caused by uneven lengths within the twisted pairs of the link cables. To rectify such a problem you may need to install an Wizard Skew Compensator (part number: ACU-5100A).* 

### **Multi frequency video boost**

The function of the multi frequency boost is rather like that of a monitor's contrast control. It should be set to according to the preference of the user, but these REMOTE module switch settings offers a rough guideline:

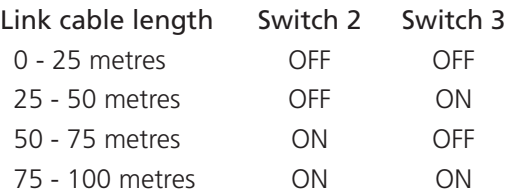

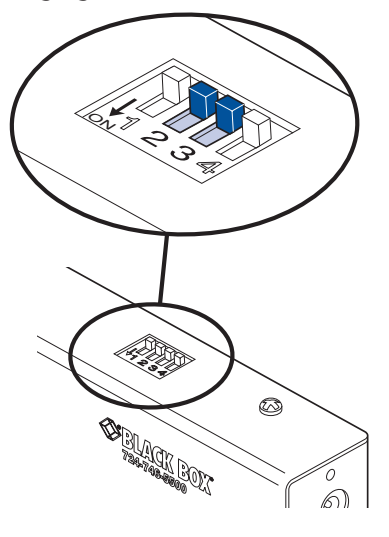

# **High frequency video boost**

This feature provides an extra boost for high frequency video signals which are most greatly affected by cable losses. Before using this feature, ensure that the multi frequency boost has been set for the approximate cable length.

#### **To adjust high frequency video boost**

1 Display a high contrast image with vertical edges on the remote monitor:

**TO LOCAL**

**POWER**

O)

Í

**LINK**

**AUDIO**

**VIDEO**

**ON COMPENSATION**

- Open a word processor, type the capital letter 'H', or 'M' and increase the point size to 72 or higher. For best results, the background should be white and the character should be black.
- 2 Insert a small flat-bladed screwdriver into the slot of the small recessed dial on the REMOTE module, marked 'COMPENSATION'.
- 3 Slowly turn the dial while viewing the screen image, until the vertical edges of the test pattern are crisp and clear with no shadowing:
	- A BLACK shadow to the right of the character indicates UNDER compensation - turn the dial clockwise to increase boost.
	- A WHITE shadow to the right of the character indicates OVER compensation - turn anti-clockwise to decrease boost.

*Note: If you apply too much boost, the monitor may go blank. Turn the dial anticlockwise until the image returns.*

**CONTENTS** WELCOME | CONTENTS WELCOME

**Turn clockwise to increase boost**

**White or black shadow on right side - indicates the need for adjustment**

**Turn anticlockwise to decrease boost**

**High contrast black character on white background**

<span id="page-13-1"></span><span id="page-13-0"></span>Most microphones function perfectly well with the standard amplification provided by the Wizard USB Extenders, however, less responsive microphones may require an extra boost. This feature boosts the microphone signal by roughly ten times.

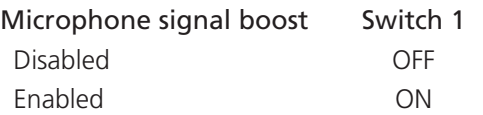

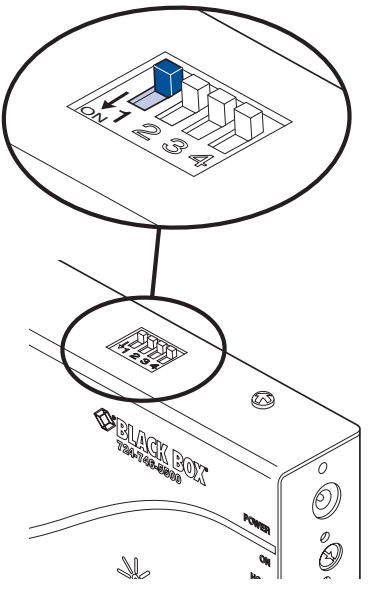

*Note: Switch 4 is reserved for future use and currently has no function. It should remain switched OFF.*

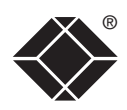

WELCOME

# <span id="page-14-1"></span><span id="page-14-0"></span>**Further information**

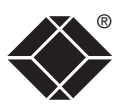

# **Troubleshooting**

If you experience problems when installing or using the Wizard USB Extender modules, please check through this section for a possible solution. If your problem is not listed here and you cannot resolve the issue, then please refer to the 'Getting assistance' section.

#### **Video image at the REMOTE module is distorted or shadows appear to the right of displayed objects.**

Video compensation is required to adjust for the length of the link cable being used. If video problems persist:

- Please refer to the [Video signal boost](#page-12-1) section.
- If the overall video image is 'fuzzy' and/or has coloured shadows you may need to use the optional Wizard Skew Compensator (part number: ACU5100A). This standalone passive module allows you to finely tune the red, green and blue video signal timings (each of which is fed along separate twisted pairs) to overcome most colour separation problems.

#### **No video image is received at the REMOTE module.**

- Check that the power/activity indicators are lit on the LOCAL and REMOTE modules - if they are not, then there is a power problem.
- If the REMOTE module is severely over compensated, the monitor may not be able to display a picture. Try using a small flat-bladed screwdriver to turn the recessed dial anti-clockwise to reduce the video compensation. See the [Video signal boost](#page-12-1) section for details.
- Check that the USB + VIDEO link cable (Category 5 or higher) is wired correctly. See the [Connections](#page-5-1) section for details.
- If possible, try using an alternative USB + VIDEO link cable between the modules.
- Temporarily disconnect the video link to the LOCAL module, connect a monitor directly to the computer video port and check for a correct video image output.

#### **Sound from the microphone cannot be heard or is very quiet**

• Try changing the setting of REMOTE module switch 1 to ON.

#### **USB devices work intermittently or not at all**

- Check that the link cables do not exceed 100 metres in length (including patch boxes). Longer cable runs will induce errors that disturb USB operation.
- If possible, try a different link cable to see whether operation returns to normal.
- Minimise close contact of the link cables with other cables or devices carrying high voltages. Such sources can induce interference into the link cable.

#### **Power is applied via the power supply but REMOTE module operation has stopped.**

• Each module has an internal automatic cut-out fuse to protect against power surges. To reset, remove power from the module for one second and then reconnect. To reset an unpowered LOCAL module, remove and then replace the USB connection. See the [Power surge fuses](#page-11-2) section for details.

# **Getting assistance**

IIf you are still experiencing problems after checking the list of solutions in the Troubleshooting section then please refer to the customer support information supplied on the front cover.

# **Other products in the Wizard range Safety information**

The following related Wizard items are available:

• Wizard Extender ACU5012A

 Consists of two modules, local and remote, that allow you to place the controlling keyboard, video monitor, mouse, audio accessories (and also a serial device) up to 650ft (200m) from a system via Category 5, or higher, twisted pair cabling.

• Wizard Extender ACU5013A

 Allows one system to be controlled from two locations or permits a second video channel to be sent to a remote location. Used in conjunction with two standard receiver/remote modules.

• Wizard Skew compensator ACU5100A

 Removes color split in video signals caused by certain Cat 5e and 6 cables. Required only in certain installations with long cable lengths and high video resolutions.

• Rack mount chassis ACU5000A

 This 19" chassis allows multiple Wizard modules to be neatly arranged within a standard cabinet. Securing plates and screws are supplied separately for each Wizard module for use with the rack mount chassis.

• Power distribution module PS5000

 Provides power for up to four Wizard modules to reduce mains power socket requirements.

- Rack mount securing plates
	- single slot blanking plate ACU5003
	- quad slot blanking plate ACU5004

- For use in dry, oil free indoor environments only.
- Do not use to link between buildings.
- Ensure that the twisted pair interconnect cable is installed in compliance with all applicable wiring regulations.
- Do not connect the CATx link interface (RJ45 style connector) to any other equipment, particularly network or telecommunications equipment.
- Warning the power adapter contains live parts.
- No user serviceable parts are contained within the power adapter do not dismantle.
- Plug the power adapter into a socket outlet close to the Wizard unit that it is powering.
- Replace the power adapter with a manufacturer approved type only.
- Do not use the power adapter if the power adapter case becomes damaged, cracked or broken or if you suspect that it is not operating properly.
- If you use a power extension cord with the Wizard, make sure the total ampere rating of the devices plugged into the extension cord do not exceed the cord's ampere rating. Also, make sure that the total ampere rating of all the devices plugged into the wall outlet does not exceed the wall outlet's ampere rating.
- Do not attempt to service the Wizard units yourself.
- The Wizard units and power supplies can get warm in operation do not situate them in an enclosed space without any ventilation.
- The Wizard units do not provide ground isolation and should not be used for any applications that require ground isolation or galvanic isolation.

# <span id="page-16-0"></span>**Radio Frequency Energy**

A Category 5 (or better) twisted pair cable must be used to connect the Wizard units in order to maintain compliance with radio frequency energy emission regulations and ensure a suitably high level of immunity to electromagnetic disturbances.

All other interface cables used with this equipment must be shielded in order to maintain compliance with radio frequency energy emission regulations and ensure a suitably high level of immunity to electromagnetic disturbances.

# **European EMC directive 89/336/EEC**

This equipment has been tested and found to comply with the limits for a class A computing device in accordance with the specifications in the European standard EN55022. These limits are designed to provide reasonable protection against harmful interference. This equipment generates, uses and can radiate radio frequency energy and if not installed and used in accordance with the instructions may cause harmful interference to radio or television reception. However, there is no guarantee that harmful interference will not occur in a particular installation. If this equipment does cause interference to radio or television reception, which can be determined by turning the equipment on and off, the user is encouraged to correct the interference with one or more of the following measures: (a) Reorient or relocate the receiving antenna. (b) Increase the separation between the equipment and the receiver. (c) Connect the equipment to an outlet on a circuit different from that to which the receiver is connected. (d) Consult the supplier or an experienced radio/TV technician for help.

# **Federal Communications Comission and Canadian Department of Communications radio frequency interference statements**

This equipment generates, uses, and can radiate radio frequency energy and if not installed and used properly, that is, in strict accordance with the manufacturer's instructions, may cause interference to radio communication. It has been tested and found to comply with the limits for a Class A computing device in accordance with the specifications in Subpart B of Part 15 of FCC rules, which are designed to provide reasonable protection against such interference when the equipment is operated in a commercial environment. Operation of this equipment in a residential area is likely to cause interference, in which case the user at his own expense will be required to take whatever measures may be necessary to correct the interference.

Changes or modifications not expressly approved by the party responsible for compliance could void the user's authority to operate the equipment.

This digital apparatus does not exceed the Class A limits for radio noise emission from digital apparatus set out in the Radio Interference Regulation of the Canadian Department of Communications.

Le présent appareil numérique n'émet pas de bruits radioélectriques dépassant les limites applicables aux appareils numériques de la classe A prescrites dans le Règlement sur le brouillage radioélectrique publié par le ministère des Communications du Canada.

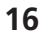

# <span id="page-17-0"></span>® **Certification notice for equipment used in Canada**

The Canadian Department of Communications label identifies certified equipment. This certification means that the equipment meets certain telecommunications-network protective, operation, and safety requirements.

The Department does not guarantee the equipment will operate to the user's satisfaction.

Before installing this equipment, users should ensure that it is permissible to be connected to the facilities of the local telecommunications company .

The equipment must also be installed using an acceptable method of connection. In some cases, the company's inside wiring associated with a single-line individual service may be extended by means of a certified connector assembly (extension cord). The customer should be aware that compliance with the above conditions may not prevent degradation of service in some situations.

Repairs to certified equipment should be made by an authorized Canadian maintenance facility—in this case, your supplier. Any repairs or alterations made by the user to this equipment, or equipment malfunctions, may give the telecommunications company cause to request the user to disconnect the equipment.

Users should ensure for their own protection that the electrical ground connections of the power utility, telephone lines, and internal metallic water pipe system, if present, are connected together. This precaution may be particularly important in rural areas.

#### CAUTION:

Users should not attempt to make such connections themselves, but should contact the appropriate electric inspection authority, or electrician, as appropriate.

The LOAD NUMBER (LN) assigned to each terminal device denotes the percentage of the total load to be connected to a telephone loop which is used by the device, to prevent overloading. The termination on a loop may consist of any combination of devices, subject only to the requirement that the total of the load numbers of all the devices does not exceed 100.

# <span id="page-18-0"></span>® **Normas Oficiales Mexicanas (NOM) electrical**

# **safety statement**

## **Instrucciones de seguridad**

- 1 Todas las instrucciones de seguridad y operación deberán ser leídas antes de que el aparato eléctrico sea operado.
- 2 Las instrucciones de seguridad y operación deberán ser guardadas para referencia futura.
- 3 Todas las advertencias en el aparato eléctrico y en sus instrucciones de operación deben ser respetadas.
- 4 Todas las instrucciones de operación y uso deben ser seguidas.
- 5 El aparato eléctrico no deberá ser usado cerca del agua—por ejemplo, cerca de la tina de baño, lavabo, sótano mojado o cerca de una alberca, etc.
- 6 El aparato eléctrico debe ser usado únicamente con carritos o pedestales que sean recomendados por el fabricante.
- 7 El aparato eléctrico debe ser montado a la pared o al techo sólo como sea recomendado por el fabricante.
- 8 Servicio—El usuario no debe intentar dar servicio al equipo eléctrico más allá a lo descrito en las instrucciones de operación. Todo otro servicio deberá ser referido a personal de servicio calificado.
- 9 El aparato eléctrico debe ser situado de tal manera que su posición no interfiera su uso. La colocación del aparato eléctrico sobre una cama, sofá, alfombra o superficie similar puede bloquea la ventilación, no se debe colocar en libreros o gabinetes que impidan el flujo de aire por los orificios de ventilación.
- 10 El equipo eléctrico deber ser situado fuera del alcance de fuentes de calor como radiadores, registros de calor, estufas u otros aparatos (incluyendo amplificadores) que producen calor.
- 11 El aparato eléctrico deberá ser connectado a una fuente de poder sólo del tipo descrito en el instructivo de operación, o como se indique en el aparato.
- 12 Precaución debe ser tomada de tal manera que la tierra fisica y la polarización del equipo no sea eliminada.
- 13 Los cables de la fuente de poder deben ser guiados de tal manera que no sean pisados ni pellizcados por objetos colocados sobre o contra ellos, poniendo particular atención a los contactos y receptáculos donde salen del aparato.
- 14 El equipo eléctrico debe ser limpiado únicamente de acuerdo a las recomendaciones del fabricante.
- 15 En caso de existir, una antena externa deberá ser localizada lejos de las lineas de energia.
- 16 El cable de corriente deberá ser desconectado del cuando el equipo no sea usado por un largo periodo de tiempo.
- 17 Cuidado debe ser tomado de tal manera que objectos liquidos no sean derramados sobre la cubierta u orificios de ventilación.
- 18 Servicio por personal calificado deberá ser provisto cuando:
	- A: El cable de poder o el contacto ha sido dañado; u
	- B: Objectos han caído o líquido ha sido derramado dentro del aparato; o
	- C: El aparato ha sido expuesto a la lluvia; o
	- D: El aparato parece no operar normalmente o muestra un cambio en su desempeño; o
	- E: El aparato ha sido tirado o su cubierta ha sido dañada.

**CONTENTS** 

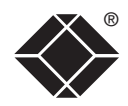

© 2005 Black Box Corporation All trademarks are acknowledged.

Black Box Corporation, 1000 Park Drive, Lawrence, PA 15055-1018, United States of America Tel: +1-724-746-5500 Fax: +1-724-746-0746

Black Box Network Services (UK) Ltd, 464 Basingstoke Road, Reading, Berkshire, RG2 0BG, United Kingdom Tel: +44 (0)118 965 5100

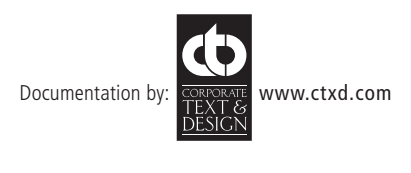

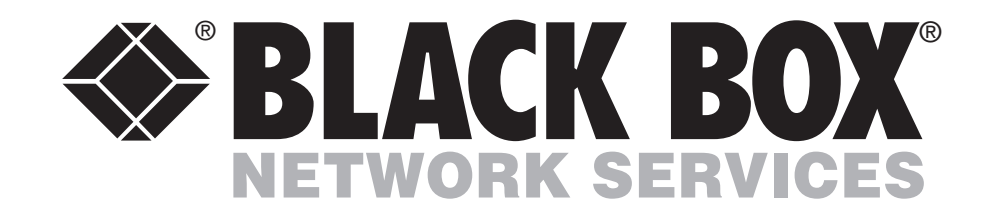

-------------

© Copyright 2005. Black Box Corporation. All rights reserved.

*1000 Park Drive • Lawrence, PA 15055-1018 • 724-746-5500 • Fax 724-746-0746*